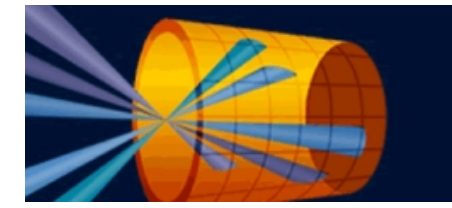

## VisRad<sup>®</sup> user's guide

## Revisions for VISRAD 17.1.0

- Main Window : Tool buttons have been added to support showing *Engineering Views* (e.g., top, bottom, front, isometric views) in the Main Graphics Frame.
	- $\circ$  When holding the mouse over one of the tool buttons (located just below the *Main Graphics Frame*) a preview is shown of that view. When picking on the button, the view in the *Main Graphics Frame* is changed.
	- $\circ$  The reference Target Component for that view is the (first) one that is selected in the Target Components List. If no target component is selected, the *Target Chamber* is the reference system. (For example, to show the view from the top of a target component, select that component in the Target Components List, and hold the mouse over the Top View ( **(button.)**
	- $\circ$  The Engineering View tool buttons can be shown or hidden using the View | Engineering View Tool Buttons menu item.

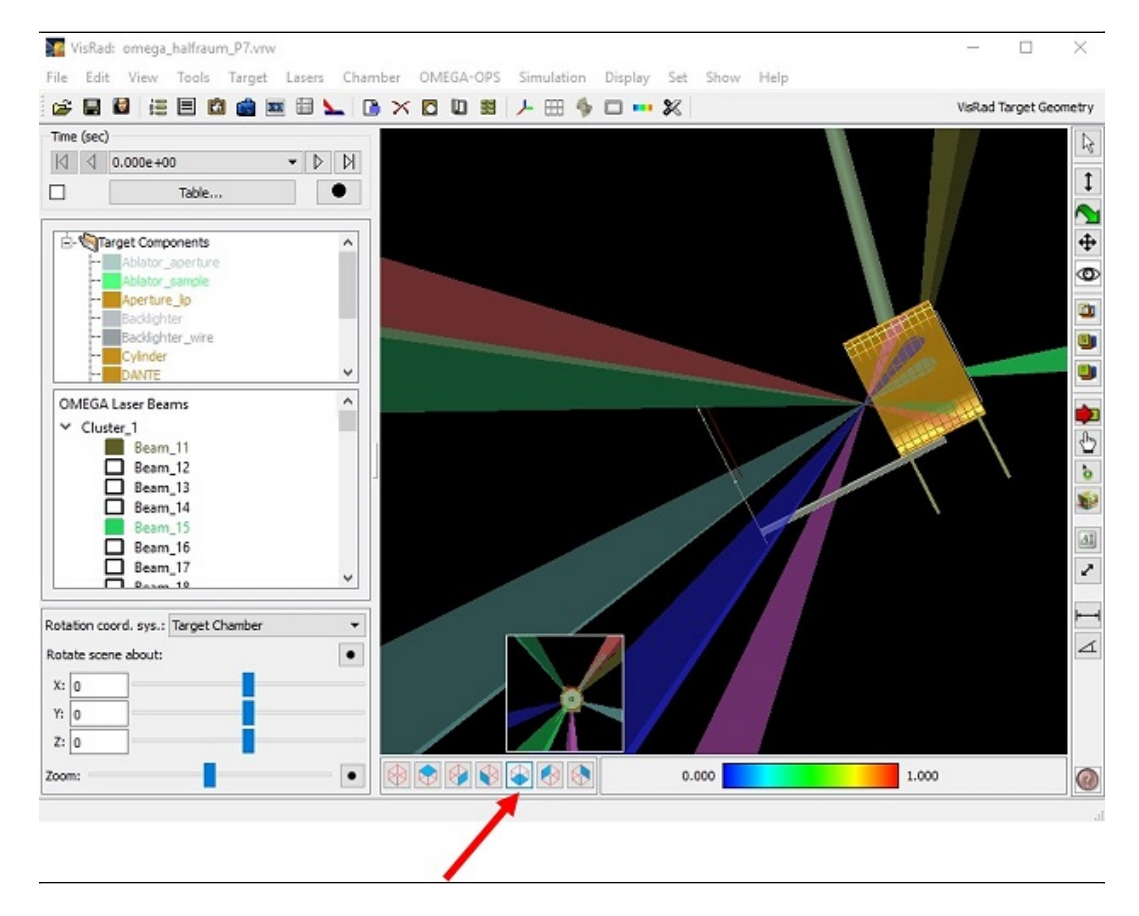

- Main Graphics Frame : Rotation of the view can now also be performed by holding down the mouse wheel (or mouse middle button) and moving the mouse.
- Main Graphics Frame: When picking on a target component in the Main Graphics Frame, the target component is now highlighted in the Target Components List.
- Chamber Ports Viewer:
	- ¡ Tool buttons have been added at the top of the viewer to support zooming, rotations, and previewing views from Diagnostic Ports and Laser Beam Ports.
	- $\circ$  When in *Preview* Mode (camera icon), when clicking on a port name, a popup showing the view from that port is displayed.

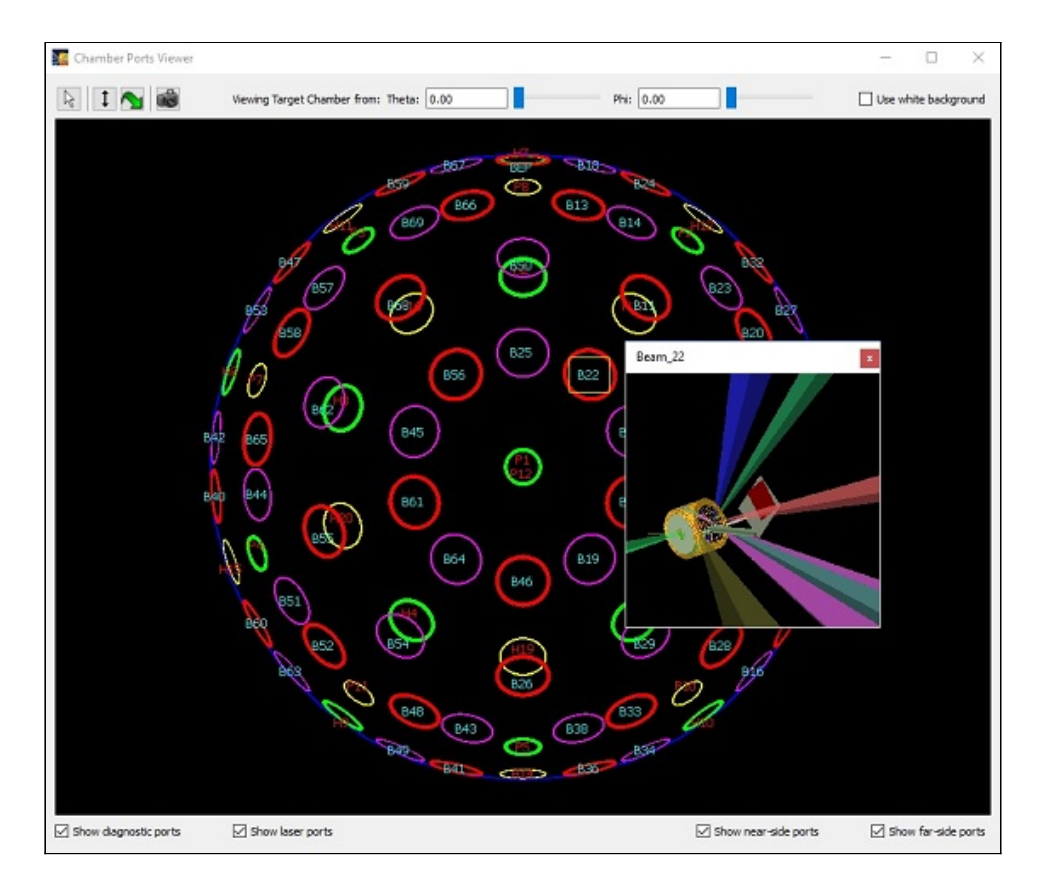

- Laser Beam Spatial Profiles:
	- $\circ$  The ability to turn DPR modeling on is now available for all OMEGA laser beam spatial profiles (*i.e.*, it is no longer restricted to Uniform and Custom Supergaussian profiles).
	- o When importing OMEGA laser beam SRF data:
		- DPR modeling is now turned off when a beam utilizes a DPP.
		- **Elliptical beam profile rotation angles are now automatically set based on the specified Orientation port.**
- $\bullet$  Bug fixes:
	- ¡ Computing view factors and radiosities on old Windows PCs: The algorithm for allocating memory for view factors has been updated to revert to the old method (used prior to Ver. 17.0.0) when allocation using the new method fails.
	- $\circ$  Fixed problem that occurred when displaying Beam Spot Overlays for NIF beams when the blue cone power was On and either the green cone or red cone power was Off.
	- $\circ$  In Chamber Ports Viewer, fixed problem associated with generating positions of Diagnostic Port labels.
	- $\circ$  A problem with the aspect ratio in the *Main Graphics Frame* that occurred on Windows platforms using specific graphics cards has been fixed.